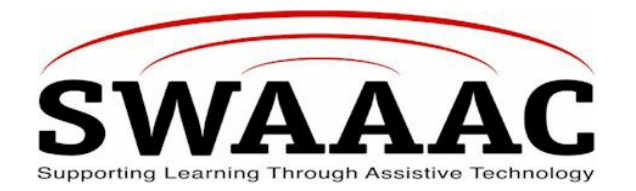

# **SHORTCUT SHEET**

## **LINK**

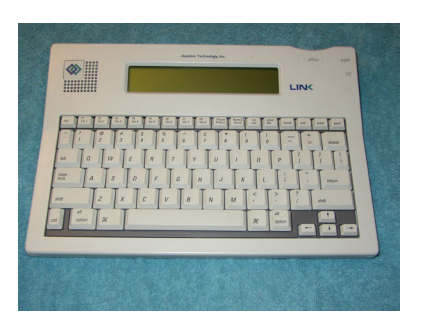

The Link is a talking word processor. You can use it to write stories or reports, take notes, and more. Files are easily transferred to a computer with the appropriate cable. You can also print directly from the device.

#### **TO USE**

- 1. Turn on the Link by pressing the button at the right hand top of the device. If the LED screen does not come up, plug the AC adapter. If the batteries need to be charged, they must be removed and charged in the separate charger.
- 2. Once the cursor () appears, you can start to type.
- 3. Begin typing. Your text will appear in the window. Each word is spoken after the space bar is pressed. The sentence will be spoken after punctuation is added, when you press the space bar.
- 4. For read back on demand, press **<home>** or **ctrl-home** and then **<send>.**
- 5. To move the cursor within your text, use arrow keys located on the bottom right of the keyboard.
- 6. To erase text, use the **backspace** key located on the second row, on the far right.
- 7. When you first use the LINK, **File 1** automatically opens. All text you type is automatically saved when you turn off the LINK or open another file.
- 8. The LINK supports 8 separate files. To go to another file, press **F2** to go to File 2, **F3** to go to File 3, etc. up to File 8.

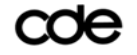

COC Colorado Department of Education Link Shortcut Sheet

9. To delete text already in a file, select that file and use the key marked **Clear File** (top row, fifth from right). It will ask if you are sure you want to delete all the data in that file (y/n); press **y** for yes or **n** for no.

#### **TO SEND TEXT TO THE COMPUTER**

- 1. Open a word processing program on your computer and open a new file.
- 2. Connect the LINK to your computer following directions in the manual for your computer. Once connected, press the **Send** key.
- 3. Then save it on your computer in the word processing program you selected. You can then edit text as needed.

### **PRODUCT INFORMATION**

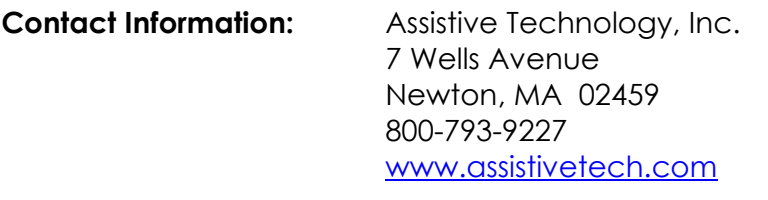

**Cost:**  $$2495*$ 

\*The *Link* has been replaced with the *Link Plus* - ATI's **new** lightweight, type-and-talk AAC device with a larger display window than the original LINK™, word-prediction, singleswitch scanning, nine voice options, six languages and more!

*Created by Cindy MacIsaac, Mountain BOCES,4/19/04*

For more SWAAAC Shortcut Sheets, go to www.swaaac.org, click on **AT Loan Bank** and then click on **Shortcut Sheets**. Would you like a Shortcut Sheet that doesn't exist? Contact the SWAAAC office at (970) 248-0876 or carrie.foster@uchsc.edu.

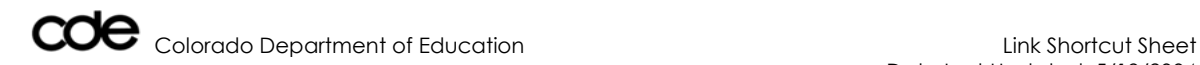

Date Last Updated: 5/19/2004